# VERĪTAS

## **VERITAS**® **Volume Manager** Hardware Application Note Release 3.0.2

READ THIS BEFORE INSTALLING THE SOFTWARE!

Solaris August 1999 P/N 100-001218

**© 1998 - 1999 VERITAS® Software Corporation. All rights reserved.**

#### **TRADEMARKS**

VERITAS, VxVM, VxVA, VxFS, and FirstWatch are registered trademarks of VERITAS Software Corporation in the United States and other countries.

VERITAS Volume Manager, VERITAS File System, VERITAS Quick I/O, VxSmartSync, and the VERITAS logo are trademarks of VERITAS Software Corporation.

Other products mentioned in this document are trademarks or registered trademarks of their respective holders.

## **Introduction**

This document provides hardware support information for the VERITAS Volume Manager™ Release 3.0.2.

This release of the Volume Manager has been tested on:

• Solaris 2.5.1, Solaris 2.6, and Solaris 7 (32- and 64-bit)

## **Contents**

The following topics are covered in this document:

- Getting Help
- Using Prestoserve With the Volume Manager
- VERITAS Volume Manager Disk Array Configuration Updates
	- Disk Arrays Supported for DMP
	- Using the ATF Driver With the VERITAS Volume Manager
	- Moving From Alternate Pathing to DMP
	- Volume Manager and Dynamic Reconfiguration
	- Using the Sun StorEdge A3000 Array With the VERITAS Volume Manager
	- Installation of the Volume Manager With the Sun StorEdge A3000 Array
	- VERITAS Volume Manager and Sun StorEdge A3000 Array Device Nodes
	- Benefits in Using VERITAS Volume Manager With the Sun StorEdge A3000 Array
- Sun StorEdge A3000 Array Supported Configurations
- Sun StorEdge A3000 Array Unsupported Configurations
- Volume Manager Hot-Relocation and Sun StorEdge A3000 Array Hot Sparing

## **Getting Help**

For license information or information about VERITAS® service packages, contact VERITAS Customer Support.

US Customers: 1-800-342-0652 International Customers: +1 (650) 335-8555 Fax: (650) 335-8428 Electronic mail: support@veritas.com

## **Using Prestoserve With the Volume Manager**

Prestoserve is designed to accelerate performance of file systems, particularly when used on a server for NFS advertised file systems. This is accomplished via the use of NVRAM hardware and the Prestoserve drivers. The hardware provides a fast, nonvolatile solid-state writeback cache that can cause writes to a disk device to be returned to the user as completed before the data reaches the disk.

This mechanism can be configured to work below VxVM as direct replacement for the disk device that VxVM uses. This approach presents no particular problems for VxVM, which remains unaware of the underlying cache device. In the event of a failure of the NVRAM devices, it is possible to lose data since the disks backing the NVRAM may not be up-to-date.

Prestoserve can be configured to run above VxVM in such a way that VxVM replaces the disks that Prestoserve controls. In this situation, VxVM has a number of problems to address.

The most serious problem is with the startup of Prestoserve. Following a system failure, the Prestoserve drivers cause a flush of all outstanding dirty buffers to be flushed to disk. If this flush request occurs before VxVM drivers have been loaded into the kernel and before the volume devices can be started and made available for use, then Prestoserve's attempts at flushing to the volumes fails.

#### **CAUTION!** This problem could lead to file system corruption and data loss.

To prevent this situation, it is recommended that the order of the starting of Prestoserve with respect to the volumes be altered to occur after the volumes have been started. To achieve this, perform the following steps:

1. Edit the /etc/system file to add the line

```
exclude: drv/pr
```
and remove any line similar to this:

forceload: drv/pr

This causes the Prestoserve driver to be loaded and the flush operation to be started *after* the volume devices have been started.

2. Edit the file /etc/init.d/vxvm-startup2 and add the following lines to the end of the file:

modload /kernel/drv/pr presto -p > /dev/null

This causes initialization of the Prestoserve driver (and flushing of saved blocks) following the start of all volumes.

Edit the /etc/init.d/prestoserve file and replace the following line:

presto -u

with the following:

presto -u */mnt1 /mnt2 ...*

Where */mnt1* and */mnt2* should list every file system to be accelerated with Prestoserve. Note that this list must *not* include /, /usr, /usr/kvm, /var, or /var/adm.

**CAUTION!** Without the explicit starting of presto with the desired file systems, the default action accelerates all file systems, which (on the next reboot) could lead to data corruption since the file system checks for /, /usr, /usr/kvm, /var, and /var/adm precede the flushing of the Prestoserve buffers.

As is stated in the *Prestoserve User's Guide*, it is important not to reboot the system using the  $-r$  flag unless the system was cleanly shut down. VxVM can be used to add and remove drives without the need for a boot  $-r$ .

A second, and more subtle problem, is in Prestoserve's use of disk devices. Some applications (including Prestoserve) maintain device numbers between reboots. VxVM also attempts to maintain device numbers between reboots. However, if a disk group is moved from one machine to another (or reattaching of disks causes some previously non-working disk group to reappear), it is possible for a conflict of minor numbers to be detected. VxVM tries to prevent this by using randomly-assigned device number ranges (which are less likely to result in conflicts), but this policy can fail if two disk groups from different machines end up with the same randomly-assigned range.

The danger of VxVM changing its device numbers on a reboot following a system failure is that Prestoserve may flush its dirty buffers to the wrong volume devices. This may have destructive results.

If two disk groups do end up with volumes that use conflicting device numbers, the device number for one of the volumes is temporarily remapped on reboot (or when the second disk group is imported). Each reboot may choose a different remapping than was chosen on the previous reboot, leading to problems with Prestoserve. Anytime a volume device number is temporarily remapped, the following console message is displayed:

vxvm:vxconfigd: WARNING: Group ...: Duplicate virtual device number: Volume ... remapped from *old-number* to *new-number*

If you see such a message, you should change the numbers for all volumes in the named disk group, using the vxdg reminor command.

One method for ensuring that Prestoserve never encounters two volumes with conflicting device numbers is to use Prestoserve only on volumes in the rootdg disk group. The rootdg disk group is always imported first, so it cannot conflict with a previously-imported disk group.

## **VERITAS Volume Manager Disk Array Configuration Updates**

This section lists some of the disk arrays supported for Dynamic Multipathing (DMP) and describes how to use Volume Manager with the Sun StorEdge A3000 Array. These topics are described in this section.

- The DMP Command Utility (vxdmpadm)
- Disk arrays supported for DMP
- Using the Sun StorEdge A3000 Array with the VERITAS Volume Manager
- Installation of the Volume Manager with the Sun StorEdge A3000 Array
- VERITAS Volume Manager and Sun StorEdge A3000 Array device nodes
- Benefits in using VERITAS Volume Manager with the Sun StorEdge A3000 Array
- VERITAS Volume Manager and Sun StorEdge A3000 Array supported and unsupported configurations
- Volume Manager hot relocation and Sun StorEdge A3000 Array hot sparing

## **The DMP Command Utility (**vxdmpadm**)**

The vxdmpadm utility administers the multipathing functionality of Volume Manager (DMP). Refer to the manual page of the vxdmpadm(1M) utility for a detailed description of the options and attributes of this command.

You can use the vxdmpadm utility command listctlr to list all controllers connected to disks that are attached to the host. For example, to list all controllers connected to disks on the host, use the following command:

# vxdmpadm listctlr all

#### to display the following example output:

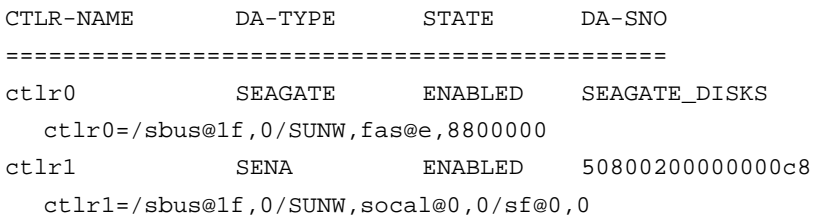

ctlr2 SENA ENABLED 50800200000000c8 ctlr2=/sbus@1f,0/SUNW,socal@0,0/sf@1,0

- ctlr3 SSA ENABLED 501255200077 ctlr3=/sbus@1f,0/SUNW,soc@1,0/SUNW,pln@b0005012,55200077
- ctlr4 SSA ENABLED 501255200077 ctlr4=/sbus@1f,0/SUNW,soc@1,0/SUNW,pln@b0005012,55200077
- ctlr5 OTHER ENABLED OTHER\_DISKS ctlr5=/sbus@1f,0/espdma@e,8400000/esp@e,8800000

The above display output shows that:

- the first controller (ctlr0) is connected to Seagate disk(s)
- the second and third controllers (ctlr1 and ctlr2) are connected to an A5X00 (SENA) disk array
	- the Enclosure Serial Number (Disk Array Serial Number) is 50800200000000c8
- the fourth and fifth controllers (ctlr3 and ctlr4) are connected to an SSA (Sparc Storage Array)
	- the Enclosure Serial Number (Disk Array Serial Number) is 501255200077
- the sixth controller (ctlr5) is connected to disk(s) that are not under any recognized DMP category
	- the disk(s) are not multipathed

All the above controllers are in the ENABLED state which indicates that they are available for IO operations.

The state DISABLED is used to indicate that controllers are unavailable for IO operations. The unavailability can be due to a hardware failure or due to IO operations being disabled on that controller by the System Administrator. The controller state can be changed by using the vxdmpadm utility.

To list all the paths(s) that are connected to a particular controller, you can use the getsubpaths option with the ctlr attribute. For example, use the following command:

# vxdmpadm getsubpaths ctlr=/sbus@1f,0/SUNW,socal@1,0/sf@1,0:

to display the following example output:

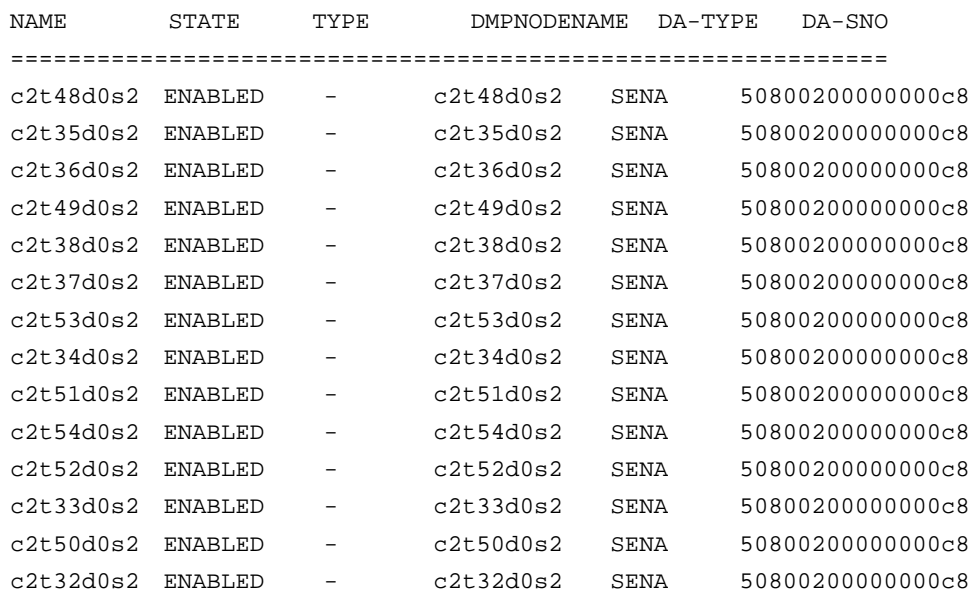

The output display shows the paths that are connected to the controller named:

/sbus@1f,0/SUNW,socal@1,0/sf@1,0.

Additional information displayed shows that:

• path c2t48d0s2 (represented by nodes in the /dev/rdsk and /dev/dsk directories) is in the ENABLED state

- path  $c2t48d0s2$  is represented by the DMP metanode  $c2t48d0s2$  which is represented by device nodes in the /dev/vx/dmp and /dev/vx/rdmp directories.
- Each of these paths is in a SENA disk array with Enclosure Serial Number 50800200000000c8

You can use the getsubpaths option combined with the dmpnodename attribute to list all paths(s) that are connected to a LUN (represented by a DMP device). For example, to list information about paths that lead to the LUN named c2t48d0s2, use the following command:

# vxdmpadm getsubpaths dmpnodename=c2t48d0s2

to display the following example output:

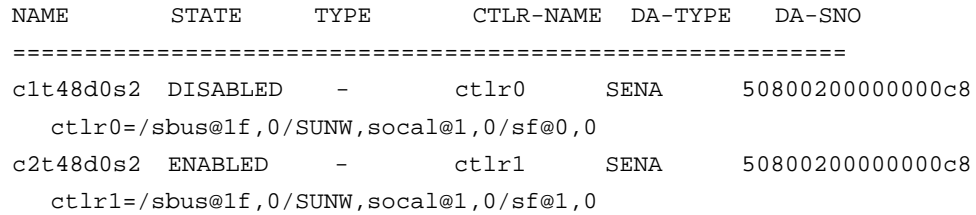

The listing above shows that the DMP device c2t48d0s2 has two paths to it that are named c1t48d0s2 and c2t48d0s2. Additional information indicates that only one of these paths is available for I/O operations. One of these paths is in the ENABLED state and the other is in the DISABLED state. Both paths are in a SENA disk array with Enclosure Serial Number 50800200000000c8.

To retrieve the name of the DMP device that controls a particular path, the getdmpnode option can be combined with the nodename attribute by using the following command:

# vxdmpadm getdmpnode nodename=c1t48d0s2

to display the following example output:

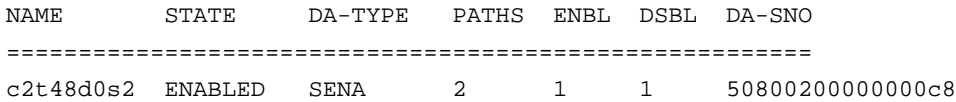

This example output shows that the path  $c1t48d0s2$  is owned by the DMP device c2t48d0s2 which has 2 paths to it.

## **Disk Arrays Supported for DMP**

**Note:** Arrays supported by the DMP feature are a subset of the arrays supported by Volume Manager. The following arrays can have multiple paths to the same disk. Other arrays not listed here can only have a single path to the physical disk.

The Dynamic Multipathing feature of the Volume Manager supports the following arrays:

- EMC Symmetrix (described in this section)
- Hitachi Data Systems™ 5700E/ 5800E Disk Array Subsystem™ (described in this section)
- Hitachi Data Systems 7700E Disk Array Subsystem (described in this section)
- Sun StorEdge A5x00 Array (described in this section)
- JBOD (Just a Bunch of Disks) (described in this section)
- SEAGATE disks that return unique serial numbers in standard SCSI inquiry data
- Storage Computer™ OmniRaid™ disk array. To multipath Storage Computer disk arrays connected to the system while using Volume Manager 3.0.2, you must assign a unique *system name* for each disk array connected to a machine. The RAID-7 Users Manual at the ftp site *www.storage.com* describes how to set a system name for Storage Computer disk arrays.
- ECCS™ Synchronix™ Array

## **DMP Co-existence With Drivers**

The Dynamic Multipathing feature of the Volume Manager also supports coexistence with the following arrays:

- DG CLARiiON with the ATF driver installed on the system
- SYMBIOS Sun StorEdge A3000 Array, only when the RDAC driver is installed on the system

## **DMP and EMC Symmetrix Disk Array Support**

The Dynamic Multipathing feature of the Volume Manager works with the EMC Symmetrix disk array only if the disk array is configured in the *Common Serial Number Mode*. This is because only the *Common Serial Number Mode* configuration provides unique device identification on different paths for DMP to configure its database. Without this mode, DMP cannot provide multipathing functionality. DMP cannot access EMC Symmetrix disks as individual disks with a single path it found by scanning the device information tree in the kernel.

For the DMP functionality to work with the EMC Symmetrix disk array, the following conditions must be met:

- It is necessary that the EMC Symmetrix users program their disk arrays in the *Common Serial Number Mode* before installing the Volume Manager package.
- The minimum level of microcode on the EMC Symmetrix should be:

-5063 for the 31XX, 32XX, 3500, 51XX, 52XX, and 5500 models

-5263 for the 33XX, 34XX, 3700, 53XX, 54XX, and 5700 models

- The *Common Serial Number Mode* should be enabled for all channels that participate in DMP. This is done at installation time in the Symmetrix configuration by the EMC Customer Engineer.
- In addition, the *disable queue reset on unit attention mode* must be set for all channels that participate in the DMP. This also is done at installation time in the Symmetrix configuration by the EMC Customer Engineer.

Contact your EMC Technical Support Representative for instructions.

DMP supports the Ultra SCSI and the fast-wide differential (FWD) SCSI controllers used with the EMC Symmetrix disk array.

- Ultra SCSI and fast-wide differential (FWD) SCSI support has been tested on the EMC OSD (Open System Director) controller.
- DMP was tested on and supports the Jaycor fiber controllers: firmware release level F, and driver level V2.0.1EMC and V2.0.2EMC. You should contact Jaycor and EMC for the latest supported driver for the specific controller being used on the EMC Symmetrix.

**Note:** Uncommenting the failover= line in /kernel/drv/fca.conf line is important for the DMP failover as it reduces the amount of time it takes for a path to be considered failed. The default time is over five minutes and setting this value reduces the time considerably.

See your sales representative for further updates on hardware support.

## **DMP and Hitachi Data Systems 5700E/5800E Disk Array Subsystem Support**

The Dynamic Multipathing feature of the Volume Manager supports the Hitachi Data Systems 5700E/5800E Disk Array Subsystem under the following conditions:

- The optional second controller is installed in the array.
- One controller is configured as *Active* and the other controller is configured as *Passive* (for improved performance).
- The array is connected to two SCSI cards in the host machine.
- The array has a firmware version that supports serial numbers in the SCSI inquiry data and they are configured correctly.

Contact your Hitachi Data Systems Technical Support Representative for instructions.

## **DMP and Hitachi Data Systems 7700E Disk Array Subsystem Support**

The Dynamic Multipathing feature of the Volume Manager supports the Hitachi Data Systems 7700E Disk Array Subsystem in *Active*/*Active* mode only. The 7700E is treated as a jbod by DMP when the string "HITACHI" is added to the /kernel/drv/vxdmp.conf file in the dmp\_jbods[] array. This entry is present in the /kernel/drv/vxdmp.conf file by default.

## **Sun StorEdge A5x00 Array**

This section pertains to the A5000, A5100, and A5200 disk arrays. These disk arrays are claimed by VxVM (DMP) under the SENA category.

**Note:** DMP does not support hub-attached A5000, A5100, and A5200 arrays at this time. See your salesperson for details about DMP support plans for this configuration.

When a cable connecting any of these disk arrays to the host is removed and the commands drvconfig, disks, and vxdctl enable are executed on the host, DMP does not display the pathnames in the standard c#t#d#s# format. Instead, the NONAME string is displayed to represent the name of the removed path.

For example, assume that a host is connected to one of the A5x00 disk arrays. That disk array has two fibre cables connecting it to the host. There is one disk on the disk array. The two paths to this disk are called

/dev/[r]dsk/c1t33d0s2 and /dev/[r]dsk/c2t33d0s2. When the disk is used by VxVM, the vxdisk list <*daname*> command executed on this disk displays the following:

```
# vxdisk list c1t33d0s2
Device: c1t33d0s2
devicetag: c1t33d0
type: sliced
hostid: gluon.veritas.com
disk: name=rootdisk id=933470913.1042.gluon.veritas.com
group: name=rootdg id=933470911.1025.gluon.veritas.com
flags: online ready autoconfig autoimport imported
pubpaths: block=/dev/vx/dmp/c1t33d0s6 char=/dev/vx/rdmp/c1t33d0s6
privpaths: block=/dev/vx/dmp/c1t33d0s7 char=/dev/vx/rdmp/c1t33d0s7
version: 2.1
iosize: min=512 (bytes) max=2048 (blocks)
public: slice=6 offset=1 len=35363560
private: slice=7 offset=1 len=4711
update: time=933471058 seqno=0.9
headers: 0 248
configs: count=1 len=3448
logs: count=1 len=522
Defined regions:
config priv 000017-000247[000231]: copy=01 offset=000000 enabled
config priv 000249-003465[003217]: copy=01 offset=000231 enabled
```

```
log priv 003466-003987[000522]: copy=01 offset=000000 enabled
Multipathing information:
numpaths: 2
c1t33d0s2 state=enabled
c2t33d0s2 state=enabled
```
After the cable connected to controller c2 is removed and a vxdctl enable command is executed on the system, the display changes as follows:

```
# vxdisk list c1t33d0s2
Device: c1t33d0s2
devicetag: c1t33d0
type: sliced
hostid: gluon.veritas.com
disk: name=rootdisk id=933470913.1042.gluon.veritas.com
group: name=rootdg id=933470911.1025.gluon.veritas.com
flags: online ready autoconfig autoimport imported
pubpaths: block=/dev/vx/dmp/c1t33d0s6 char=/dev/vx/rdmp/c1t33d0s6
privpaths: block=/dev/vx/dmp/c1t33d0s7 char=/dev/vx/rdmp/c1t33d0s7
version: 2.1
iosize: min=512 (bytes) max=2048 (blocks)
public: slice=6 offset=1 len=35363560
private: slice=7 offset=1 len=4711
update: time=933471058 seqno=0.9
headers: 0 248
configs: count=1 len=3448
logs: count=1 len=522
Defined regions:
config priv 000017-000247[000231]: copy=01 offset=000000 enabled
config priv 000249-003465[003217]: copy=01 offset=000231 enabled
log priv 003466-003987[000522]: copy=01 offset=000000 enabled
Multipathing information:
numpaths: 2
c1t33d0s2 state=enabled
NONAME state=disabled
```
Similarly, the output of the vxdmpadm command also displays the NONAME string for the names of the paths that have been removed. For example, if the controller /sbus@1f,0/SUNW,socal@1,0/sf@1,0 is removed from the host, the vxdmpadm command displays the following:

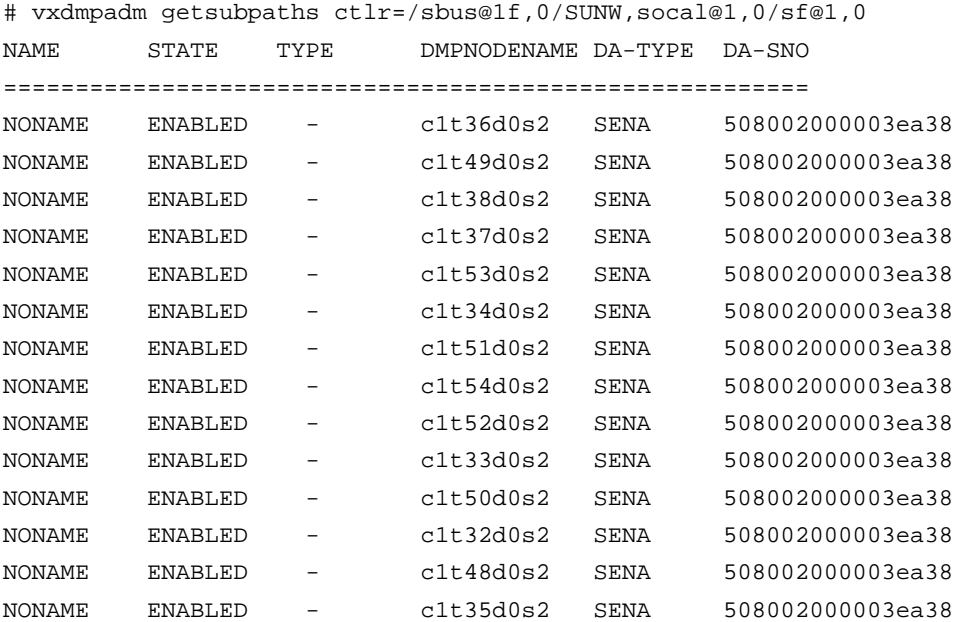

You should also note that when the path used to name the DMP metadevice (that represents a LUN) is removed, DMP uses the name of the alternate path to name the DMP metadevice.

For example, assume that there are two paths to a LUN called c1t33d0s2 and c2t33d0s2. The DMP metadevice that represents the LUN is named c1t33d0s2 and is in the online state. If the cable connected to controller c1 is removed, followed by the vxdctl enable command, the DMP metadevice is renamed to c2t33d0s2. As a result, there are two metadevices corresponding to the same LUN visible to the user. Any one of these could be in the error state and the other in the online state. Note that this is not a problem. However, this results in some error messages when the vxdisk list <*daname*> command is used on the original *daname* that was used to name the DMP device. The Multipathing Information is not displayed to the user but the following error message is displayed:

vxvm:vxdisk: ERROR: <da\_name> not a valid dmpnode disk access name.

To avoid this problem, whenever a hardware change is made to a host connected to an A5000/A5100/A5200 disk array, you should either stop and restart vxconfigd or execute the vxconfigd -k command.

## **DMP and JBOD Disk Array Support**

The dynamic multipathing feature on JBOD drives enables DMP to multipath JBOD disk arrays connected to a system using VxVM. These JBOD disk arrays/disks can contain disks from any vendor. However, DMP can correctly detect multiple paths to these disks/disk arrays *only* if the following conditions are satisfied:

• The serial number field of the Standard SCSI INQUIRY DATA (bytes 36— 47) should be "world wide unique" for any disk that is connected to a JBOD. This fact must be known to the user before the user attempts to configure DMP to add these disks to the JBOD category of DMP.

**Note:** If any disk DOES NOT provide a unique serial number, DMP *cannot* detect multiple paths to the disk correctly and results are unpredictable. Contact the JBOD disk/disk array vendors to get correct information about uniqueness of serial numbers on the disks.

• The JBOD disk arrays that require multipathing functionality from DMP should be of the Active/Active type. This means that all paths to all LUNs on the JBOD disk array should be simultaneously accessible through all paths, without causing any performance degradation.

Once it is known that disks connected to a JBOD disk array satisfy the above conditions, the following four steps must be followed to get these disks under the JBOD category of DMP:

- 1. Go to the /kernel/drv directory
- 2. Edit the file vxdmp.conf in that directory
- 3. You will see the following default entry in the vxdmp.conf:

dmp\_jbod="HITACHI"

For example, assume that there is a JBOD connected to a machine that contains DG Clariion disks. You need to know the *exact* Vendor ID string returned by these disks to configure DMP. This is to ensure that the required disks are claimed under the JBOD category.

The format command could be used to retrieve the Vendor ID string for a disk (for more details about the format command, check the format(1M) manual page on the system). The Vendor ID string is contained in bytes 8— 15 of standard SCSI INQUIRY data returned by the disk. The inquiry option of the format command (when executed on a disk) returns the Vendor ID associated with a disk under the Vendor: field of the output. For example, a DG Clariion disk might return the Vendor ID

```
 string "DGC".
```
This string must be included in the vxdmp.conf file as follows:

```
dmp_jbod="DGC";
```
If disks from multiple vendors are present in one JBOD disk array, vendor IDs of all vendors should be specified in the vxdmp.conf file. If this is not done, disks belonging to vendors that are not mentioned in the dmp\_jbod[] array, are not multipathed by DMP and come under the category of OTHER DISKS. (Other Disks is a separate category of disks not multipathed by DMP and does not come under any of the supported categories in DMP.)

The following example shows how to add entries for multiple vendors in the dmp\_jbod[] array.

```
dmp_jbod="DGC",
     "IBM",
     "FUJITSU";
```
The specified Vendor ID in the vxdmp.conf file cannot be more than eight characters long. If a Vendor ID string more than eight characters long is specified in the vxdmp.conf file, the following message is displayed on the console:

```
NOTICE: vxvm:vxdmp: Invalid Vendor ID = <vendor_id> specified
in vxdmp.conf file
```
Action: Remove or correct this entry in the vxdmp.conf file.

4. After the vxdmp.conf file has been edited to add the required entries, the system should be rebooted so that DMP can multipath the specified JBODs.

## **Using the ATF Driver With the VERITAS Volume Manager**

In previous releases, the CLARiiON ATF driver and DMP could not co-exist. Co-existence is allowed in VM 3.0 and above.

For DMP to co-exist with the ATF driver, the CLatf package (Application Transparent Failover Driver for CLARiiON) must be installed before the VRTSvxvm/SUNWvxvm packages are installed on the system.

**Note:** In VM 3.0.2, ATF/DMP co-existence works *only* with the CLatf 1.3.1 package.

For DMP to co-exist with the ATF driver, the boot disk should not be under control of the ATF driver.

You can get DMP to co-exist with the ATF driver by following the procedure described here. Here is a summary of steps to be taken for three scenarios, followed by a detailed procedure:

- 1. Volume Manager is not installed.
	- Add ATF
	- Add Volume Manager
- 2. Volume Manager installed with DMP currently enabled.
	- Disable DMP
	- Add the ATF driver
	- Add Volume Manager 3.0.2 if appropriate
	- Re-enable DMP
- 3. Volume Manager installed with DMP currently disabled:
	- Add the ATF driver
	- Add Volume Manager 3.0.2 if appropriate
	- Enable DMP

### **DMP and ATF Driver Co-existence Procedure**

The following warning messages can be displayed after the ATF driver is forceloaded by the operating system (this is required for DMP co-existence with the ATF driver). The messages are similar to the following:

WARNING: atf[ 0/ 0/ 1/ 0]:No peer found. WARNING: atf[ 0/ 0/ 1/ 1]:No peer found. WARNING: atf[ 0/ 0/ 1/ 2]:No peer found.

These messages are normal and appear only when a DG CLARiiON connected to the system is single pathed. If it is dual pathed, these messages should not appear. You can safely ignore these warnings. Co-existence of DMP and ATF is in no way affected by these messages.

#### **To Disable DMP**

**Note:** Be sure to do these steps first:

- 1. umount all file systems created on Volume Manager volumes.
- 2. Stop the Volume Manager (use vxdctl stop).
- 1. Remove the vxdmp driver from the /kernel/drv directory:

rm /kernel/drv/vxdmp

2. Edit /etc/system, and remove the line:

forceload: drv/vxdmp

3. Remove the Volume Manager DMP files:

rm -rf /dev/vx/dmp /dev/vx/rdmp

mv /kernel/drv/sparcv9/vxdmp \

/kernel/drv/sparcv9/vxdmp.SunOS.'uname -r'

4. Symbolically link /dev/vx/dmp to /dev/dsk:

ln -s /dev/dsk /dev/vx/dmp

5. Symbolically link /dev/vx/rdmp to /dev/rdsk:

ln -s /dev/rdsk /dev/vx/rdmp

6. Shut down the system to disable the DMP functionality:

/usr/sbin/shutdown

7. Reboot the system.

#### **To Re-enable DMP After it has Been Disabled**

Follow these instructions to re-enable the DMP driver once it has been removed:

1. Halt the system:

shutdown -g0 -y -i0

2. Boot to single-user mode:

boot -s

3. Copy vxdmp driver back:

```
cp /kernel/drv/vxdmp.SunOS_'uname -r' \
```
/kernel/drv/vxdmp

cp /kernel/drv/sparcv9/vxdmp.SunOS.'uname -r' \

/kernel/drv/sparcv9/vxdmp

4. Edit /etc/system and restore DMP entry:

Put the line forceload: drv/vxdmp just above the line forceload: drv/vxio

5. Remove DMP links:

rm /dev/vx/rdmp /dev/vx/dmp

6. Restore DMP directories:

mkdir /dev/vx/dmp /dev/vx/rdmp

7. Halt the system:

shutdown  $-g0 -y -i0$ 

8. Perform a reconfiguration boot: boot  $-r$ 

## **Moving From Alternate Pathing to DMP**

If your system had been using Alternate Pathing (AP) software from Sun, DMP would not have been installed on your system. If you would like to move from using AP to using DMP, follow this procedure:

- 1. Remove the AP software from your system. (Refer to the documentation from Sun for the proper method to remove the AP software.)
- 2. Perform a reconfiguration reboot:

boot -r

3. Copy the appropriate DMP driver into place:

```
cp /kernel/drv/vxdmp.SunOS_'uname -r' /kernel/drv/vxdmp
```

```
cp /kernel/drv/sparcv9/vxdmp.SunOS.'uname -r' \
```
/kernel/drv/sparcv9/vxdmp

4. Add the line:

forceload: drv/vxdmp

into your /etc/system file, just above the line:

forceload: drv/vxio

5. Remove the DMP links:

rm /dev/vx/rdmp /dev/vx/dmp

6. Create the DMP directories:

mkdir /dev/vx/rdmp /dev/vx/dmp

7. Halt the system:

shutdown  $-g0 -y -i0$ 

8. Perform a reconfiguration reboot:

boot -r

## **Volume Manager and Dynamic Reconfiguration**

Dynamic Reconfiguration is a feature of some Sun Enterprise systems. The *board* to be reconfigured is a system board that contains disks controlled by Volume Manager (cpus, memory, or I/O boards) that can be offlined while the system is still running. You can dynamically reconfigure your system by using the following procedure:

**Note:** The following procedure may require data to be offline during this operation if the data is not on redundant volumes.

1. For all disks on the board being removed, remove each disk entirely from VxVM control. You can use the vxdiskadm command and choose:

Remove a disk for replacement

followed by a vxdisk rm command on that disk.

2. Follow the steps in the Sun documentation to dynamically reconfigure the board.

When the board is replaced:

- 3. Follow the steps in the Sun documentation to *see* the new drives/paths (for example, this can include the need to run utilities such as drvconfig, followed by disks.)
- 4. Re-enable the Volume Manager daemon by entering the command

vxdctl enable

5. Re-add the disks to Volume Manager by entering the command:

vxdiskadm

and choose:

Replace a failed disk or removed disk

6. Restart all volumes that were stopped as a result of the board being replaced.

## **Using the Sun StorEdge A3000 Array With the VERITAS Volume Manager**

**Note:** The information in this section is current at the time of this printing, but is subject to change with new versions of the Sun StorEdge A3000 Array software.

The Sun StorEdge A3000 Array subsystem with the Sun StorEdge A3000 Array RAID Manager software is compatible with Volume Manager Release 3.0.2. To ensure compatibility between the Sun StorEdge A3000 Array and Volume Manager, you must do the following:

- The Sun StorEdge A3000 Array and Volume Manager installation sequence must be followed exactly as documented in the section "Installation of the Volume Manager With the Sun StorEdge A3000 Array".
- Volume Manager volumes configured using devices from the Sun StorEdge A3000 Array subsystem cannot be part of the root disk group, rootdg. Configure StorEdge A3000 Array devices only to non-rootdg disk groups.
- When Volume Manager encapsulates a device that has a mounted file system and entry in the /etc/vfstab file, VxVM updates the /etc/vfstab entry for that device to contain the Volume Manager device node name. Volume Manager is not compatible with the Sun StorEdge A3000 Array RAID Manager device node naming convention, but is compatible with the Solaris operating system device node naming convention.

To encapsulate the Sun StorEdge A3000 Array devices that have been configured with file systems and have entries in the /etc/vfstab file, you should not use the Sun StorEdge A3000 Array RAID Manager generated disk device nodes. For example (see the StorEdge A3000 Array documentation for the device nodes):

```
/dev/rRAID_module01/0s[0-7]
```
and

/dev/RAID\_module01/0s[0-7].

Instead, use the standard Solaris operating system device nodes. For example (see the Solaris operating system documentation for the standard device nodes):

/dev/rdsk/c3t4d0s0 and /dev/dsk/c3t4d0s0.

For example, if you have an /etc/vfstab entry similar to this:

/dev/RAID\_module01/0s0 /dev/rRAID\_module01/0s0 /mountpt ufs 2 yes -

use the Solaris operating system device node that represents this device:

/dev/dsk/c3t4d0s0 /dev/rdsk/c3t4d0s0 /mountpt ufs 2 yes -

• Follow the Sun StorEdge A3000 Array controller error recovery procedures as documented by the Sun StorEdge A3000 Array subsystem documentation.

**CAUTION!** Sun StorEdge A3000 Array error recovery procedures must be followed according to the Sun StorEdge A3000 Array subsystem documentation. Improper error recovery procedures can cause incompatibility with the VERITAS Volume Manager.

## **Installation of the Volume Manager With the Sun StorEdge A3000 Array**

The Sun StorEdge A3000 Array installation sequence must be followed as documented in the Sun StorEdge A3000 Array Subsystem Release Notes, the Sun StorEdge A3000 Array System Manual, and the Sun StorEdge A3000 Array RAID Manager Installation Guide.

**CAUTION!** Any deviation of the installation sequence causes the StorEdge A3000 Array to be incompatible with the VERITAS Volume Manager.

The Volume Manager should be installed only after the following steps have been completed and validated:

- 1. The Sun StorEdge A3000 Array subsystem is properly attached to the host computer.
- 2. The Sun StorEdge A3000 Array RAID Manager software is properly installed.
- 3. The Sun StorEdge A3000 Array Logical Unit Numbers (LUNs) are properly configured using the Sun StorEdge A3000 Array RAID Manager software.
- 4. The host system is rebooted using the  $-r$  flag (reboot(1M)) to rescan for attached devices upon boot.
- 5. Upon reboot, the Sun StorEdge A3000 Array RAID Manager has recognized the Sun StorEdge A3000 Array configured devices and has created the appropriate Solaris operating system device nodes (see "VERITAS Volume Manager and Sun StorEdge A3000 Array Device Nodes").

6. Install the Volume Manager software package.

## **VERITAS Volume Manager and Sun StorEdge A3000 Array Device Nodes**

After installing and configuring the Sun StorEdge A3000 Array subsystem, the host needs to be rebooted using the  $-r$  flag ( $reboot(1M)$ ) to rescan for attached devices. Upon reboot, the Sun StorEdge A3000 Array scripts and Solaris operating system startup scripts create device nodes.

After the host system reboot, the original set of device nodes should be seen (the device nodes that existed before the Sun StorEdge A3000 Array subsystem was installed), plus the new device nodes for each StorEdge A3000 Array LUN. If there are more device nodes created than attached devices (including StorEdge A3000 Array LUNs), then do not install the VERITAS Volume Manager until the proper device nodes exist on the host system.

**CAUTION!** The Sun StorEdge A3000 Array startup scripts must properly configure and create device nodes. Improper host system device nodes cause incompatibility with the VERITAS Volume Manager.

## **Benefits in Using VERITAS Volume Manager With the Sun StorEdge A3000 Array**

This section describes some of the benefits in using the host-based Volume Manager software and controller-based StorEdge A3000 Array hardware. When the VERITAS Volume Manager is used in conjunction with the Sun StorEdge A3000 Array, availability, performance and manageability of the combined configuration can be improved.

## **Improved Manageability**

The online reconfiguration capabilities of the VERITAS Volume Manager can be used to enhance the performance monitoring, tuning, and reconfiguration of the Sun StorEdge A3000 Array. These capabilities can simplify administration while increasing uptime and performance.

## **Performance Analysis and Online Load Balancing Between LUNs**

Using the Volume Manager statistics-gathering capability allows administrators to analyze the I/O loads and responsiveness of volumes in the configuration and to move storage between disks. Since each LUN within the Sun StorEdge A3000 Array looks like a single disk to the host, and therefore to Volume Manager, it is not possible to identify the load on each spindle, or to tune the layout of the LUN itself. However, performance imbalances between arrays, or between LUNs in the same array, may be detected and alleviated. This can be done by using the Volume Manager performance analysis and online reconfiguration capability.

## **Increasing Capacity Online by LUN Concatenation**

The size of a single file system or database tablespace is limited by the maximum size of a single LUN in a controller-based RAID subsystem. To create very large file systems or tablespaces, administrators can use Volume Manager to combine LUNs from multiple RAID controllers into a larger "super-LUN" volume.

## **Online Data Movement Between LUNs**

The backup/reconfigure/reload cycle required to change the layout of hardware RAID LUNs causes data access interruption and possible data loss. To reduce the likelihood of data loss, if extra disks are available, administrators can choose to construct the destination LUN according to the desired parameters, then copy data directly from the old location to the new one. However, even this requires the interruption of data access, since it is necessary to prevent changes to the old copy of the data after it has been copied to the new location.

If the data copying is performed by adding the new Sun StorEdge A3000 Array LUN as a Volume Manager mirror of the data, however, all writes are delivered to all mirrors, keeping all copies up-to-date at all times. Once the mirror synchronization is complete, the mirror set can be separated, and the original LUN can be removed or used for other data. The data is kept online without interrupting access throughout the operation.

## **Stable Backup**

The method described above for data movement can also be used to provide consistent stable backup without interrupting user access. An additional mirror of data can be created, or an existing mirror can be detached from the updating applications, and that data instance can be backed-up to tape or other offline storage pool (see "Preparing a Volume to Restore From Backup" in the *VERITAS Volume Manager Command Line Interface Administrator's Guide*. This guarantees a backup that is internally consistent at a single point in time. Upon completion of backups, the additional mirror space can be freed, or the mirror reattached to the live data volume and resynchronized.

## **Dynamic Partitioning**

The dynamic partitioning capability of VERITAS Volume Manager is useful when used with the large disks presented by the system for each LUN. The Solaris operating systems have hard limits on the number of slices into which a disk can be partitioned (7 partitions plus the full-disk partition). These limits can make it impossible to divide a large LUN into the number of separate slices needed for file systems or databases.

## **Sun StorEdge A3000 Array Supported Configurations**

VERITAS Volume Manager supports the Sun StorEdge A3000 Array subsystem in the following configurations:

- VxVM RAID-1 (Mirroring) and Sun StorEdge A3000 Array
- VxVM RAID-0 (Striping) and Sun StorEdge A3000 Array

For more information about mirroring and striping, see the *VERITAS Volume Manager Administrator's Reference Guide* and the *VERITAS Volume Manager Getting Started Guide*.

## **Sun StorEdge A3000 Array Unsupported Configurations**

The following are Volume Manager and Sun StorEdge A3000 Array configurations that are not supported:

## **Volume Manager RAID-5 and Sun StorEdge A3000 Array RAID-5 Configuration**

Using RAID-5 at both levels in the I/O subsystem can result in poor performance for no significant gain in reliability or availability. Use of this configuration is not supported.

## **Volume Manager Hot-Relocation and Sun StorEdge A3000 Array Hot Sparing**

Volume Manager hot-relocation allows the host system to automatically react to I/O failures on redundant (mirrored or RAID-5) VxVM objects and restore redundancy and access to these objects. Sun StorEdge A3000 Array hot sparing allows the StorEdge A3000 Array to automatically react to I/O failures internal to the StorEdge A3000 Array to restore access to StorEdge A3000 Array LUNs.

If a disk failure occurs within the Sun StorEdge A3000 Array, and the array hot sparing is configured, then the StorEdge A3000 Array provides the disk failure redundancy. If data redundancy is provided by a Volume Manager RAID-5 or mirror configuration, then Volume Manager hot-relocation can also provide disk or partial disk failure redundancy protection. The most complete level of disk redundancy is achieved with both Volume Manager hot-relocation and Sun StorEdge A3000 Array hot sparing enabled.